门罗币(Monero),简称XMR,是一种具有隐私保护功能的数字货币。如果您 有兴趣购买和交易门罗币,下面是一个简单的教程,说明如何进行购买和交易。

一:选择购买平台

 首先,您需要选择一个可信赖的购买平台。在选择平台时,请确保它们具有良好 的声誉和安全措施。

二:注册账户

 在选择了一个购买平台后,您需要注册一个账户。这通常需要您提供一些个人信 息,并设定一个安全的密码。请务必记住您的登录凭证和密码,以便今后的登录和 交易。

三:完成身份验证

 一些购买平台要求用户进行身份验证,以确保交易的合法性和安全性。您只需按 照平台的指引完成身份验证步骤即可。

四:存入资金

 在购买门罗币之前,您需要在平台上存入资金。不同的平台接受的存款方式和货 币种类有所不同。常见的存款方式包括使用银行转账、信用卡和加密货币等。

五:购买门罗币

 一旦您的账户有了足够的资金,您可以使用这些资金购买门罗币了。在购买页面 上,您可以输入购买数量和购买价格,并选择一个适当的交易类型。根据平台的不 同,您可以选择市价单、限价单或止损单等交易类型。确认交易信息后,提交订单 并等待交易完成。

第六步:存储和管理门罗币

 一旦您完成了门罗币的购买,您需要选择一个安全的存储方法来管理您的门罗币 。在存储门罗币时,您可以选择使用在线钱包、硬件钱包或冷钱包等。请根据自己 的需求和安全需求选择适合您的钱包。

第七步:交易门罗币

一旦您购买了门罗币,您可以选择将其持有或进行交易。如果您希望进行交易, 您可以将您的门罗币转移到交易平台上,然后根据需要选择买入或卖出门罗币,以 及选择适当的交易类型和价格。

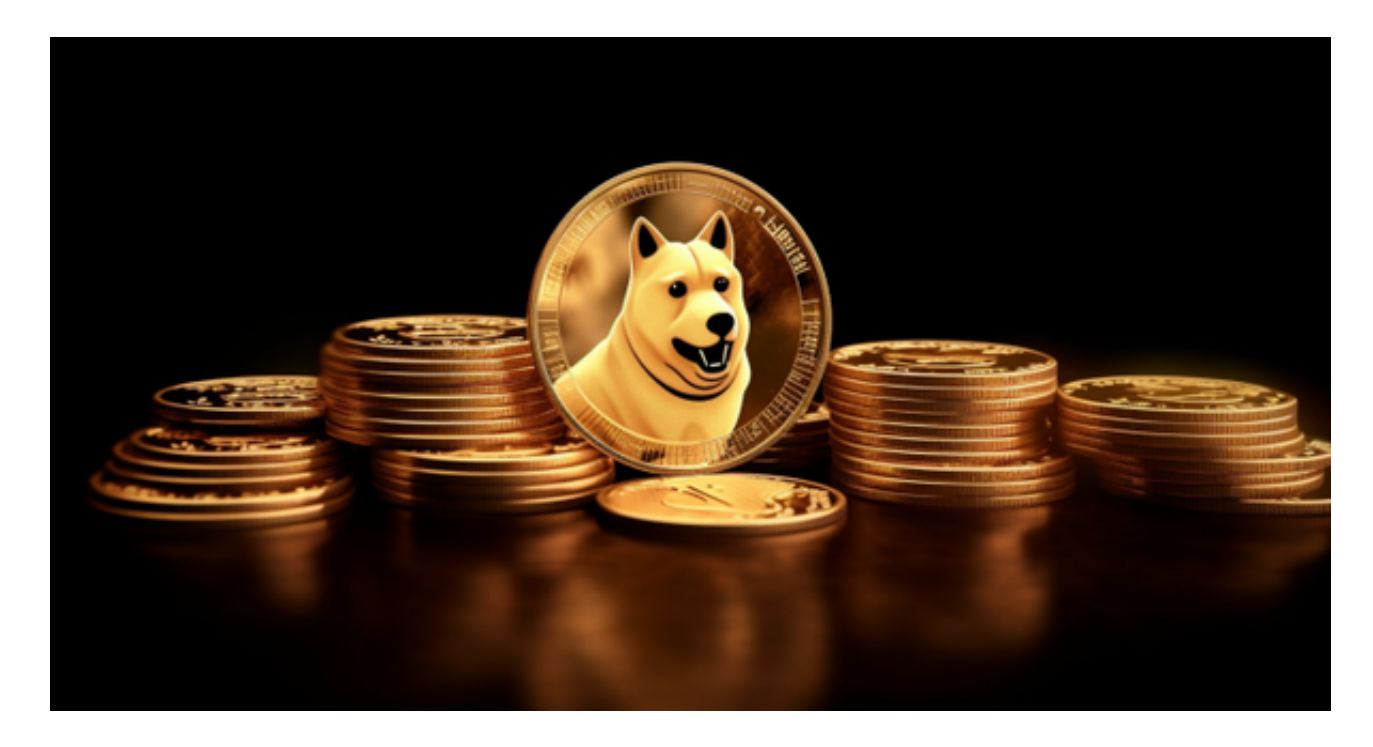

 对于投资者来说,在手机上下载Bitget新版本APP即可,使用您的手机浏览器打开 Bitget官方网站,在页面底部可以找到APP下载区域,或者直接在搜索引擎中搜索 "bitget app下载" 也能找到下载链接。点击"APP下载"按钮,即可跳转到Bitg et手机App下载页面。在下载页面上您可以选择下载IOS或者Android版本,下载 完成之后,您可以点击"打开"并按照提示进行安装,打开应用程序,按照指示进 行注册或登录,此时,您就可以开始在Bitget的手机App上交易加密货币。

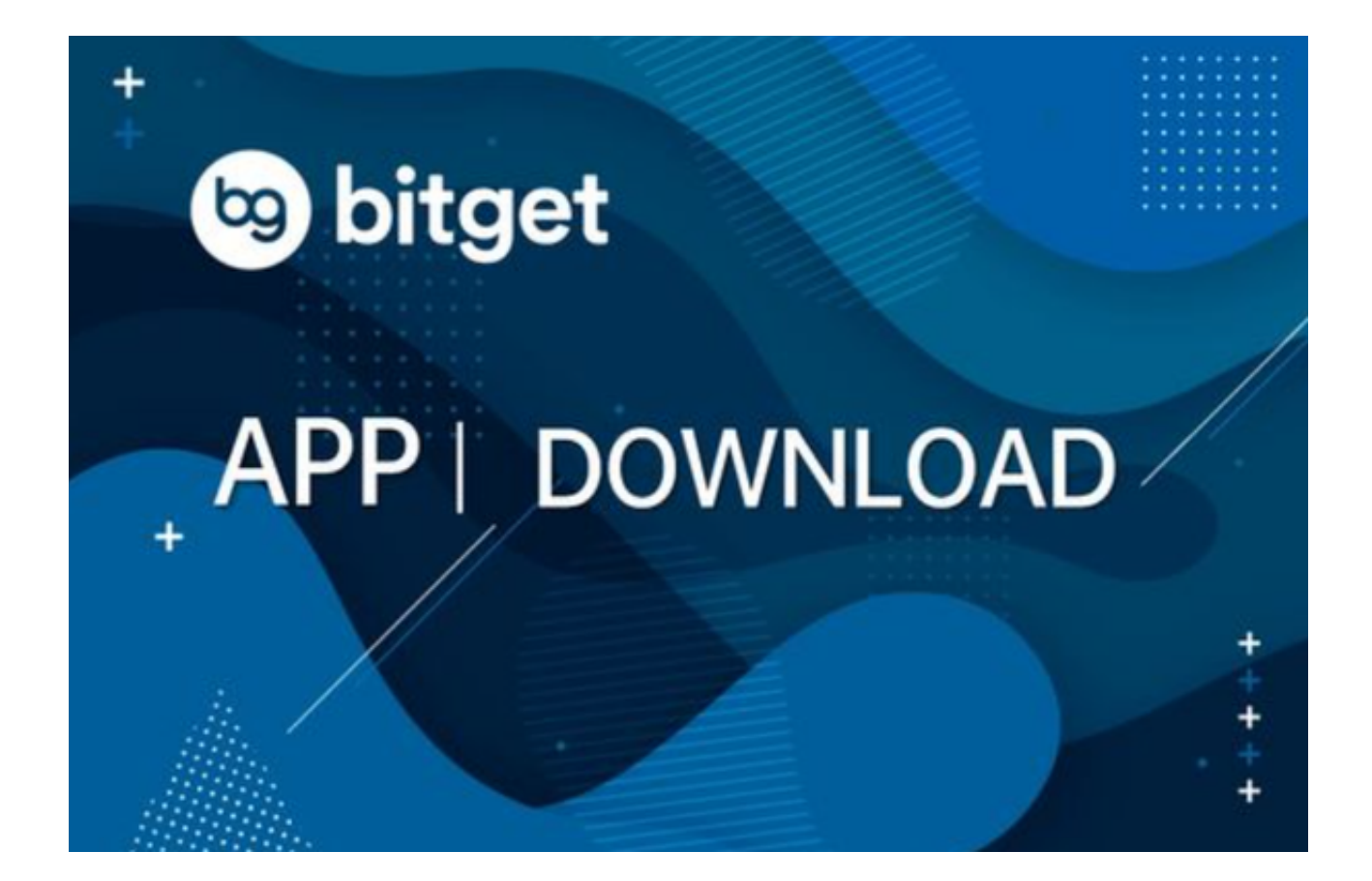

 需要注意的是,从未经过官方授权的第三方网站或应用程序下载Bitget App可能 存在安全风险,请务必从Bitget官方渠道下载App,以确保您的交易和资产安全。

购买和交易可能需要一些步骤和操作,但只要您遵循上述教程,就能够轻松地进 入APP进行购买和交易。